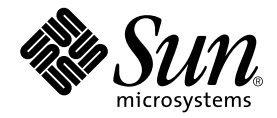

# Sun™Cluster 3.0 and Sun StorEdge™Software Integration Guide

## For The Sun StorEdge Availability Suite Software

Sun Microsystems, Inc. 4150 Network Circle Santa Clara, CA 95054 U.S.A. 650-960-1300

Part No. 816-5127-11 May 2003, Revision A

Send comments about this document to: docfeedback@sun.com

Copyright 2003 Sun Microsystems, Inc., 4150 Network Circle, Santa Clara, California 95054, U.S.A. All rights reserved.

Sun Microsystems, Inc. has intellectual property rights relating to technology that is described in this document. In particular, and without limitation, these intellectual property rights may include one or more of the U.S. patents listed at http://www.sun.com/patents and one or more additional patents or pending patent applications in the U.S. and in other countries.

This document and the product to which it pertains are distributed under licenses restricting their use, copying, distribution, and decompilation. No part of the product or of this document may be reproduced in any form by any means without prior written authorization of Sun and its licensors, if any.

Third-party software, including font technology, is copyrighted and licensed from Sun suppliers.

Parts of the product may be derived from Berkeley BSD systems, licensed from the University of California. UNIX is a registered trademark in the U.S. and in other countries, exclusively licensed through X/Open Company, Ltd.

Sun, Sun Microsystems, the Sun logo, Sun StorEdge, Sun Fire, AnswerBook2, docs.sun.com, and Solaris are trademarks or registered trademarks of Sun Microsystems, Inc. in the U.S. and in other countries.

All SPARC trademarks are used under license and are trademarks or registered trademarks of SPARC International, Inc. in the U.S. and in other countries. Products bearing SPARC trademarks are based upon an architecture developed by Sun Microsystems, Inc.

The OPEN LOOK and Sun™ Graphical User Interface was developed by Sun Microsystems, Inc. for its users and licensees. Sun acknowledges the pioneering efforts of Xerox in researching and developing the concept of visual or graphical user interfaces for the computer industry. Sun holds a non-exclusive license from Xerox to the Xerox Graphical User Interface, which license also covers Sun's licensees who implement OPEN LOOK GUIs and otherwise comply with Sun's written license agreements.

U.S. Government Rights—Commercial use. Government users are subject to the Sun Microsystems, Inc. standard license agreement and applicable provisions of the FAR and its supplements.

DOCUMENTATION IS PROVIDED "AS IS" AND ALL EXPRESS OR IMPLIED CONDITIONS, REPRESENTATIONS AND WARRANTIES, INCLUDING ANY IMPLIED WARRANTY OF MERCHANTABILITY, FITNESS FOR A PARTICULAR PURPOSE OR NON-INFRINGEMENT, ARE DISCLAIMED, EXCEPT TO THE EXTENT THAT SUCH DISCLAIMERS ARE HELD TO BE LEGALLY INVALID.

Copyright 2003 Sun Microsystems, Inc., 4150 Network Circle, Santa Clara, California 95054, Etats-Unis. Tous droits réservés.

Sun Microsystems, Inc. a les droits de propriété intellectuels relatants à la technologie qui est décrit dans ce document. En particulier, et sans la limitation, ces droits de propriété intellectuels peuvent inclure un ou plus des brevets américains énumérés à http://www.sun.com/patents et un ou les brevets plus supplémentaires ou les applications de brevet en attente dans les Etats-Unis et dans les autres pays.

Ce produit ou document est protégé par un copyright et distribué avec des licences qui en restreignent l'utilisation, la copie, la distribution, et la décompilation. Aucune partie de ce produit ou document ne peut être reproduite sous aucune forme, par quelque moyen que ce soit, sans l'autorisation préalable et écrite de Sun et de ses bailleurs de licence, s'il y ena.

Le logiciel détenu par des tiers, et qui comprend la technologie relative aux polices de caractères, est protégé par un copyright et licencié par des fournisseurs de Sun.

Des parties de ce produit pourront être dérivées des systèmes Berkeley BSD licenciés par l'Université de Californie. UNIX est une marque déposée aux Etats-Unis et dans d'autres pays et licenciée exclusivement par X/Open Company, Ltd.

Sun, Sun Microsystems, le logo Sun, Sun StorEdge, Sun Fire, AnswerBook2, docs.sun.com, et Solaris sont des marques de fabrique ou des marques déposées de Sun Microsystems, Inc. aux Etats-Unis et dans d'autres pays.

Toutes les marques SPARC sont utilisées sous licence et sont des marques de fabrique ou des marques déposées de SPARC International, Inc. aux Etats-Unis et dans d'autres pays. Les produits protant les marques SPARC sont basés sur une architecture développée par Sun Microsystems, Inc.

L'interface d'utilisation graphique OPEN LOOK et Sun™ a été développée par Sun Microsystems, Inc. pour ses utilisateurs et licenciés. Sun reconnaît les efforts de pionniers de Xerox pour la recherche et le développement du concept des interfaces d'utilisation visuelle ou graphique<br>pour l'industrie de l'informatique. Sun détient une license non exclusive de X couvrant également les licenciées de Sun qui mettent en place l'interface d 'utilisation graphique OPEN LOOK et qui en outre se conforment aux licences écrites de Sun.

LA DOCUMENTATION EST FOURNIE "EN L'ÉTAT" ET TOUTES AUTRES CONDITIONS, DECLARATIONS ET GARANTIES EXPRESSES OU TACITES SONT FORMELLEMENT EXCLUES, DANS LA MESURE AUTORISEE PAR LA LOI APPLICABLE, Y COMPRIS NOTAMMENT TOUTE GARANTIE IMPLICITE RELATIVE A LA QUALITE MARCHANDE, A L'APTITUDE A UNE UTILISATION PARTICULIERE OU A L'ABSENCE DE CONTREFAÇON.

## **Contents**

#### **[Preface](#page-8-0) ix**

#### **1. [Overview 1](#page-14-0)**

[Terminology Used in This Guide 2](#page-15-0)

[Supported Software and Hardware](#page-16-0) 3

[Using the Sun StorEdge Availability Suite Software in a Sun Cluster](#page-17-0) [Environment 4](#page-17-0)

[Global and Local Use of the Sun StorEdge Availability Suite Software](#page-18-0) 5

[Volumes Eligible for Use with the Remote Mirror and Point-in-time Copy](#page-19-0) [Software](#page-19-0) 6

[Sun StorEdge Fast Write Cache 7](#page-20-0)

#### **2. [Installing and Configuring The Sun StorEdge Availability Suite Software](#page-22-0) 9**

[Shutting Down Nodes After Installing the Sun StorEdge Availability Suite](#page-23-0) [Software](#page-23-0) 10

[Task Summary: Steps to Configure the Sun Cluster 3.0 Software and Install the](#page-24-0) [Sun StorEdge Availability Suite Software 1](#page-24-0)1

[Disk Device Groups and the Sun StorEdge Availability Suite Software 1](#page-25-0)2

[Requirements for the Configuration Location 1](#page-26-0)3

[Running the](#page-28-0) probe\_script Validation Script 15

[Syntax 1](#page-28-1)5

probe\_script  $[-h \mid -j]$  15

- $\blacktriangledown$  [To Run the](#page-29-0) probe script File 16
- [Installing the Software](#page-31-0) 18

```
Installation Script Syntax 18
```
install.sh  $[-j]$   $\{-a \mid -p \mid -r\}$  18

▼ [To Install the Software](#page-32-0) 19

[Editing the Sun StorEdge Availability Suite Bitmap Parameter Files 2](#page-34-0)1

[The](#page-35-0) /usr/kernel/drv/rdc.conf File 22

▼ [To Edit the](#page-35-1) rdc.conf File 22

[The](#page-36-0) /usr/kernel/drv/ii.conf File 23

▼ [To Edit the](#page-36-1) ii.conf File 23

[Shutting Down and Restarting the Nodes 2](#page-37-0)4

▼ [To Shut Down and Restart a Node](#page-37-1) 24

[Supported Configurations for The Remote Mirror Software 2](#page-38-0)5

[The Remote Mirror Primary Host is Configured On a Cluster Node](#page-38-1) 25

[The Remote Mirror Secondary Host is Configured On a Cluster Node 2](#page-39-0)6

[The Remote Mirror Primary and Secondary Hosts are Configured On a Cluster](#page-39-1) [Node](#page-39-1) 26

[Supported Configurations for the Point-in-time Copy Software 2](#page-40-0)7

[Configuration Rules for the Point-in-time Copy and Remote Mirror Software 2](#page-40-1)7

[Rules For the Point-in-time Copy Software](#page-40-2) 27

[Rules For the Remote Mirror Software](#page-41-0) 28

- [Configuring the Sun Cluster 3.0 Environment for Use with the Sun StorEdge](#page-42-0) [Availability Suite Software 2](#page-42-0)9
	- [To Configure the Sun Cluster Environment for HAStorage 3](#page-43-0)0
	- ▼ [To Configure the Sun Cluster Environment for HAStoragePlus](#page-46-0) 33

#### **3. [Using the Sun StorEdge Availability Suite](#page-50-0)** iiadm **and** sndradm **Commands 37**

[Configuring Remote Mirror and Point-in-time Copy Volume Sets](#page-51-0) 38

[Using the Remote Mirror Software With the Point-in-Time Copy Software 3](#page-52-0)9

[Mounting and Replicating Global Volume File Systems 4](#page-53-0)0

[The](#page-54-0) iiadm and sndradm Command Syntax 41

[Global Device Command Syntax](#page-54-1) 41

[Local Device Command Syntax 4](#page-56-0)3

[The](#page-58-0) C *tag* and -C *tag* Options 45

[Which Host Do I Issue Commands From? 4](#page-59-0)6

[Putting All Cluster Volume Sets in an I/O Group](#page-61-0) 48

[Preserving Point-in-time Copy Volume Data During a System Failure or](#page-63-0) [Failover](#page-63-0) 50

[A Directory Named .](#page-64-0)\_ is Created After Mounting a Secondary Volume 51

# Tables

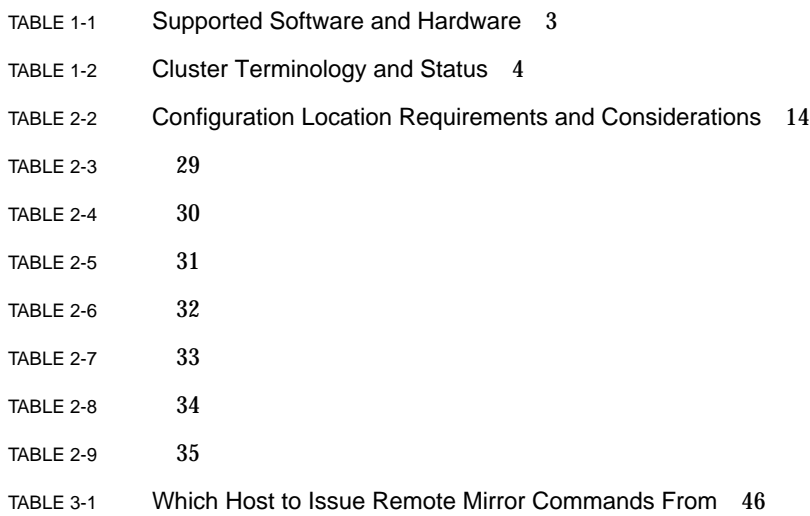

# <span id="page-8-0"></span>Preface

The *Sun Cluster 3.0 and Sun StorEdge Software Integration Guide* describes how to integrate the Sun StorEdge™ Availability Suite 3.1 remote mirror and point-in-time copy software products in Sun™ Cluster 3.0 Update 1 and Update 2 environments.

This guide is intended for system administrators who have experience with the Solaris™ operating environment, Sun Cluster software, and related disk storage systems.

**Note –** The remote mirror software was previously known as the Sun StorEdge Network Data Replicator (Sun SNDR) software. The point-in-time copy software was previously known as the Sun StorEdge Instant Image software. Previous versions are also referred to as the data services software.

Sun Cluster 3.0 Update 1 is also known as the Sun Cluster 3.0 07/01 release. Sun Cluster 3.0 Update 2 is also known as the 12/01 release.

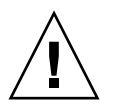

**Caution –** Do not install the Sun StorEdge Availability Suite 3.1 software on a system running the initial release of the Sun Cluster 3.0 software.

## Before You Read This Book

**Note –** Before you install the Sun StorEdge Availability Suite software as described in the installation and release documentation in ["Related Documentation" on](#page-11-0) [page xii,](#page-11-0) see [Chapter 2.](#page-22-1)

To fully use the information in this document, you must have thorough knowledge of the topics discussed in the books in ["Related Documentation" on page xii](#page-11-0).

## How This Book Is Organized

[Chapter 1](#page-14-1) is an overview of the Sun Cluster and Sun StorEdge Availability Suite software integration.

[Chapter 2](#page-22-1) describes installing and configuring the Sun StorEdge Availability Suite software for use in a Sun Cluster environment.

[Chapter 3](#page-50-1) describes using the Sun StorEdge Availability Suite software commands in a Sun Cluster environment.

## Using UNIX Commands

This document may not contain information on basic  $UNIX<sup>®</sup>$  commands and procedures such as shutting down the system, booting the system, and configuring devices.

See the software documentation that you received with your system.

# Typographic Conventions

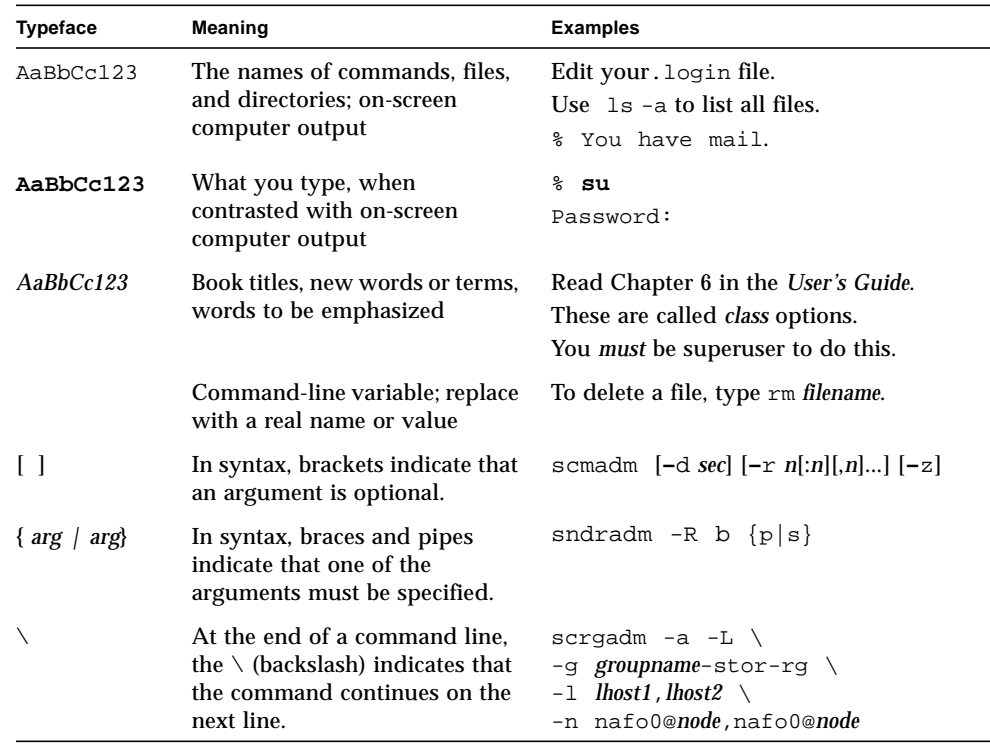

# Shell Prompts

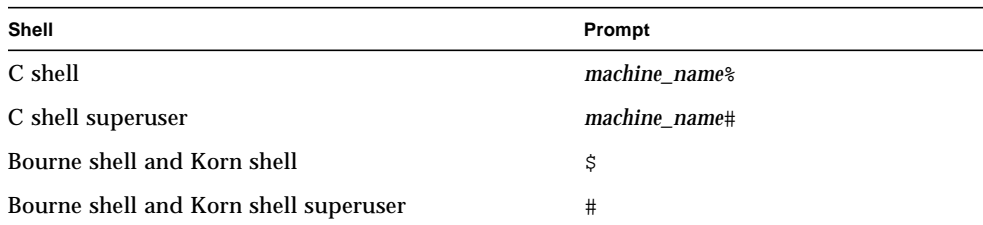

# <span id="page-11-1"></span>Related Documentation

<span id="page-11-0"></span>

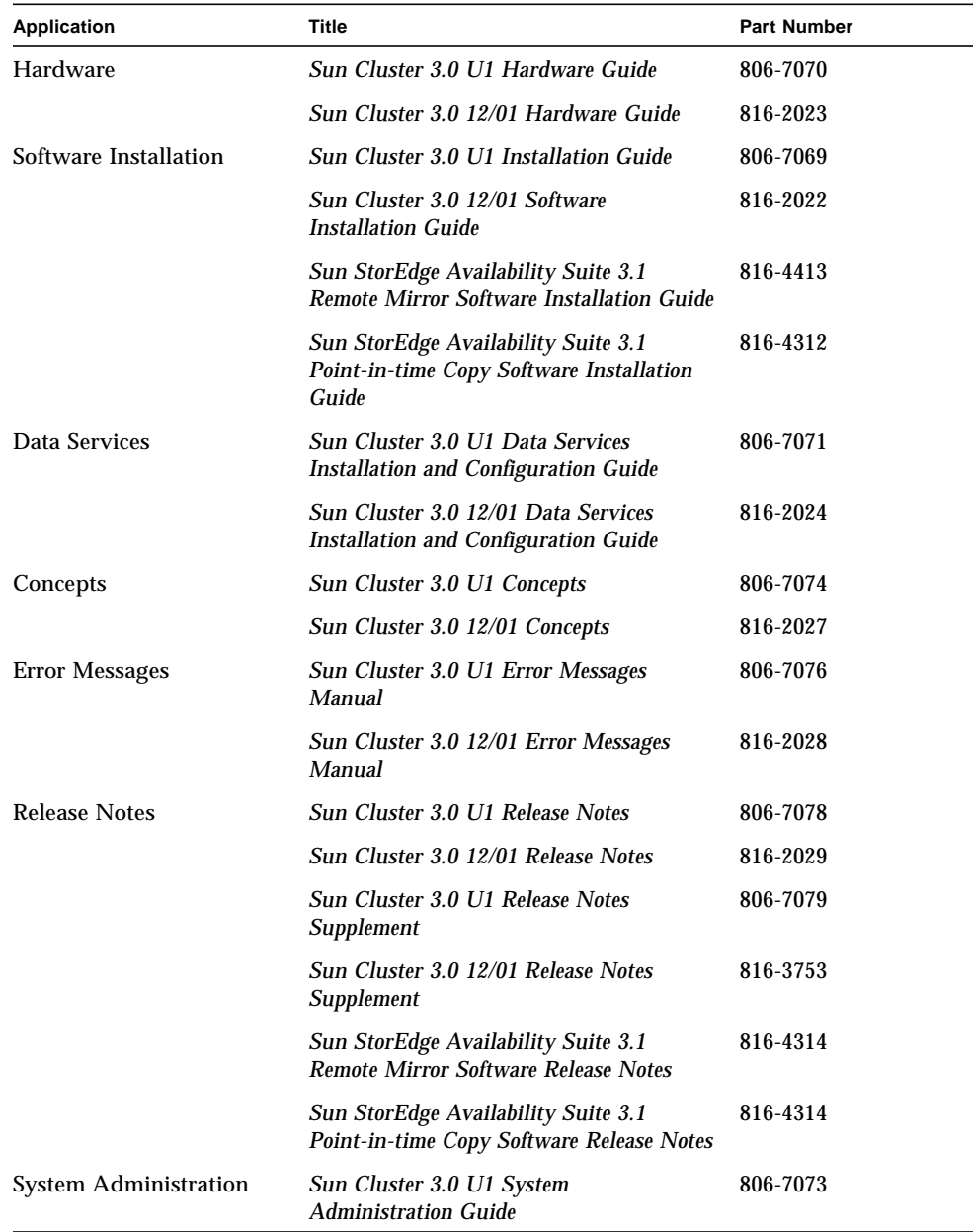

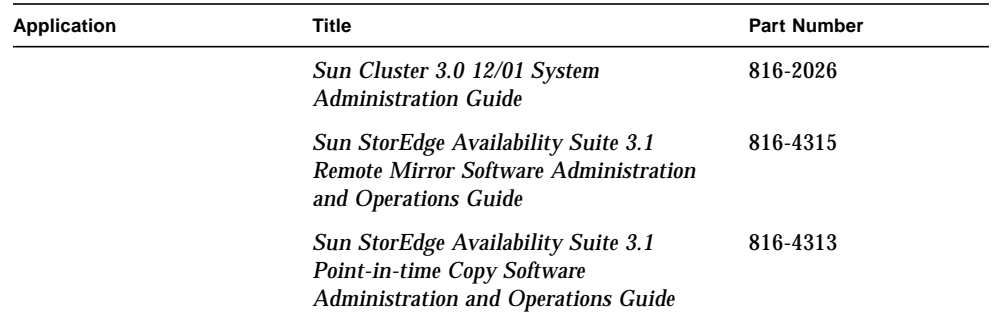

# Accessing Sun Documentation Online

A broad selection of Sun system documentation is located at:

http://www.sun.com/products-n-solutions/hardware/docs

A complete set of Solaris documentation and many other titles are located at:

http://docs.sun.com

For the latest version of released storage software documentation, go to:

http://www.sun.com/products-n-solutions/hardware/docs/Software/

## Sun Welcomes Your Comments

Sun is interested in improving its documentation and welcomes your comments and suggestions. You can email your comments to Sun at:

docfeedback@sun.com

Please include the part number (816-5127-11) of your document in the subject line of your email.

<span id="page-14-1"></span>CHAPTER **1**

### <span id="page-14-0"></span>**Overview**

**Note –** This guide assumes that you have already installed the volume manager software and the Sun Cluster 3.0 Update 1 (07/01) or Update 2 (12/01) software on each node in your cluster.

The Sun Cluster and Sun StorEdge Availability Suite 3.1 software combine to provide a highly available environment for cluster storage. The remote mirror software is a data replication application that provides access to data as part of business continuance and disaster recovery plans. The point-in-time copy software is a point-in-time snapshot copy application that enables you to create copies of application or test data.

The topics in this chapter include:

- ["Terminology Used in This Guide" on page 2](#page-15-0)
- ["Supported Software and Hardware" on page 3](#page-16-0)
- ["Using the Sun StorEdge Availability Suite Software in a Sun Cluster](#page-17-0) [Environment" on page 4](#page-17-0)
- ["Sun StorEdge Fast Write Cache" on page 7](#page-20-0)

# <span id="page-15-0"></span>Terminology Used in This Guide

#### *Data service*

<span id="page-15-3"></span><span id="page-15-2"></span><span id="page-15-1"></span>Highly Available (HA) applications within the Sun Cluster environment are also known as data services. The term *data service* is used to describe a third-party application that has been configured to run on a cluster rather than on a single server. A data service includes the application software and Sun Cluster software that starts, stops, and monitors the application.

#### *Primary and secondary hosts and nodes*

In this guide and the remote mirror software documentation, the terms *primary host* and *secondary host* are used as follows.

■ The primary and secondary hosts are physically-separate servers running the remote mirror software. The primary host contains the primary volume and bitmap volume to be initially replicated to a remote server called a secondary host. The secondary hosts contains the secondary volume and bitmap volume

The terms *primary node* and *secondary node* refers to cluster nodes with respect to device group mastering in a cluster.

# <span id="page-16-1"></span><span id="page-16-0"></span>Supported Software and Hardware

**Note –** You cannot use the Sun StorEdge Fast Write Cache (FWC) product (all versions) in any Sun Cluster environment because cached data is inaccessible from other machines in a cluster. To compensate, you can use a Sun caching array. See ["Sun StorEdge Fast Write Cache" on page 7](#page-20-0).

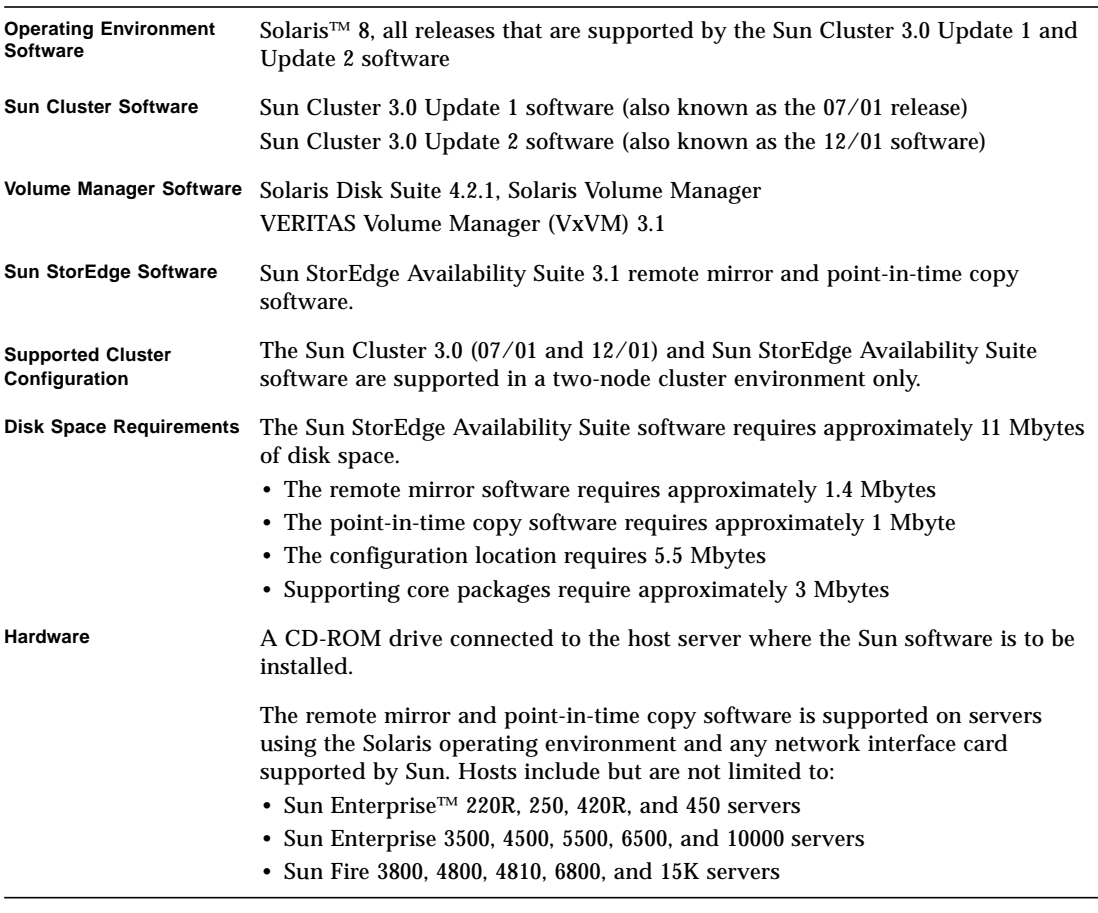

#### **TABLE 1-1** Supported Software and Hardware

# <span id="page-17-0"></span>Using the Sun StorEdge Availability Suite Software in a Sun Cluster Environment

To use cluster failover features with the Sun StorEdge Availability Suite software, your software environment requires the Sun Cluster Update 1 (07/01 release) or Update 2 (12/01) software.

In this environment, the Sun StorEdge Availability Suite software is *cluster aware*. See [TABLE 1-2.](#page-17-1)

<span id="page-17-3"></span><span id="page-17-2"></span>The sndradm and iiadm commands are used to control the Sun StorEdge Availability Suite software. You can use the command options C *tag* and -C *tag* in a cluster environment only. If you accidentally use these options in a noncluster environment, the specified operation does not execute. See [Chapter 3](#page-50-1) in this guide for more information.

<span id="page-17-1"></span>

| <b>Term</b>                          | <b>Definition</b>                                                                                                    | Sun StorEdge Availability Suite Status                                                                                                    |
|--------------------------------------|----------------------------------------------------------------------------------------------------|----------------------------------------------------------------------------------------------------|
| Cluster aware                        | A software product is Sun Cluster aware if it<br>can coexist with the Sun Cluster environment<br>and fails over and fails back as the logical host<br>containing the software product fails over and<br>fails back. A Sun Cluster aware product can<br>then be made highly available by utilizing the<br>High Availability framework that Sun Cluster<br>provides. | The Sun StorEdge Availability Suite<br>3.1 software is cluster-aware in a<br>two-node, Sun Cluster 3.0 Update 1<br>and Update 2 software<br>environment. |
| Cluster<br>tolerant or<br>coexistent | A software product is Sun Cluster tolerant if it<br>can coexist with the Sun Cluster environment<br>and does not interfere with the Sun Cluster<br>software and applications running in this<br>environment. A product that is cluster tolerant<br>is not expected to fail over or fail back when a<br>Sun Cluster logical host fails over and fails<br>back.      | The Sun StorEdge Availability Suite<br>3.1 software is not cluster-tolerant in<br>the initial release of the Sun Cluster<br>3.0 software.                |

**TABLE 1-2** Cluster Terminology and Status

### <span id="page-18-0"></span>Global and Local Use of the Sun StorEdge Availability Suite Software

**Note –** See ["Configuration Rules for the Point-in-time Copy and Remote Mirror](#page-40-3) [Software" on page 27.](#page-40-3)

<span id="page-18-1"></span>The Sun StorEdge Availability Suite software can use volumes that are local or global devices. Global devices are those Sun StorEdge Availability Suite software or other volumes accessible from any cluster node and which will fail over under the control of the Sun Cluster framework. Local devices are volumes that are local to the individual node (host machine), not defined in a disk device or resource group, and not managed within a cluster file system. Local devices do not fail over and switch back.

<span id="page-18-3"></span><span id="page-18-2"></span>To access local devices, use the  $C$  local or  $-C$  local options as part of the sndradm and iiadm commands. To access global devices, use the command options C *tag* and -C *tag*. (Typically, you do not need to specify the -C *tag* option as iiadm and sndradm automatically detect the disk device group.)

See [Chapter 3](#page-50-1) in this guide and the Sun StorEdge Availability Suite administration and operations guides listed in ["Related Documentation" on page xii.](#page-11-1)

### <span id="page-19-0"></span>Volumes Eligible for Use with the Remote Mirror and Point-in-time Copy Software

You can replicate the following critical volumes using the remote mirror software:

- Database and database management system (DBMS) logs (the total database or online DBMS log)
- Access control files

You can exclude volumes from replication if they can be reconstructed at the recovery site or if they seldom change:

- Temporary volumes (such as those used in sort operations)
- Spool files
- Paging volumes

When selecting a volume to be used in the volume set (including the configuration location), ensure that volume does not contain disk label private areas (for example, slice 2 on a Solaris operating environment-formatted volume). The disk label region is contained in the first sectors of cylinder 0 of a disk.

The point-in-time copy software supports all Sun-supported storage. It works independently of the underlying data reliability software (for example, RAID-1, RAID-5, or volume manager). Additionally, you can use it as a tool when migrating data to and from differing storage types.

Typical uses for the point-in-time copy software include:

- Backup of live application data
- Load data warehouses and fast resynchronization of data warehouses at predefined intervals
- Application development and test on a point-in-time snapshot of live data
- Migrate data across different types of storage platforms and volumes
- Hot back up of application data from frequent point-in-time snapshots

# <span id="page-20-0"></span>Sun StorEdge Fast Write Cache

<span id="page-20-1"></span>**Note –** The Sun StorEdge Fast Write Cache product, all versions, is not supported in any cluster environment.

**All versions of the Sun StorEdge Fast Write Cache product, including the SUNWnvm packages included with the Sun StorEdge Availability Suite versions software 3.0 and 3.0.1, are not supported** when in a Sun Cluster 3.0 environment because cached data is inaccessible from other machines in a cluster. To compensate, you can use a Sun caching array.

# <span id="page-22-1"></span><span id="page-22-0"></span>Installing and Configuring The Sun StorEdge Availability Suite Software

**Note –** This guide assumes that you have already installed the volume manager software and the Sun Cluster 3.0 Update 1 (07/01) or Update 2 (12/01) software on each node in your cluster.

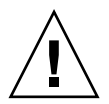

**Caution –** Do not install the Sun StorEdge Availability Suite 3.1 software on a system running the initial release of the Sun Cluster 3.0 software.

<span id="page-22-2"></span>The Sun StorEdge Availability Suite installation guides listed in ["Related](#page-11-1) [Documentation" on page xii](#page-11-1) describe how to install the Sun StorEdge Availability Suite software in a noncluster environment. The installation steps to install this software in a Sun Cluster 3.0 environment are generally the same as described in the installation guides. This chapter describes the differences when you install the software in a Sun Cluster 3.0 environment.

The topics in this chapter include:

- ["Shutting Down Nodes After Installing the Sun StorEdge Availability Suite](#page-23-0) [Software" on page 10](#page-23-0)
- ["Task Summary: Steps to Configure the Sun Cluster 3.0 Software and Install the](#page-24-0) [Sun StorEdge Availability Suite Software" on page 11](#page-24-0)
- ["Disk Device Groups and the Sun StorEdge Availability Suite Software" on](#page-25-0) [page 12](#page-25-0)
- ["Requirements for the Configuration Location" on page 13](#page-26-0)
- "Running the probe\_script [Validation Script" on page 15](#page-28-0)
- ["Installing the Software" on page 18](#page-31-0)
- ["Editing the Sun StorEdge Availability Suite Bitmap Parameter Files" on page 21](#page-34-0)
- ["Shutting Down and Restarting the Nodes" on page 24](#page-37-0)
- ["Supported Configurations for The Remote Mirror Software" on page 25](#page-38-0)
- ["Supported Configurations for the Point-in-time Copy Software" on page 27](#page-40-0)
- ["Configuration Rules for the Point-in-time Copy and Remote Mirror Software" on](#page-40-1) [page 27](#page-40-1)
- ["Configuring the Sun Cluster 3.0 Environment for Use with the Sun StorEdge](#page-42-0) [Availability Suite Software" on page 29](#page-42-0)

# <span id="page-23-0"></span>Shutting Down Nodes After Installing the Sun StorEdge Availability Suite Software

Because the Sun StorEdge Availability Suite installation process requires you to shut down and restart each node in the cluster, *make sure that you install the Sun StorEdge Availability Suite software during your normal maintenance window*.

As a result of this shut down and restart, you might experience a panic condition on the node you are restarting. The node panic is expected behavior in the cluster and is part of the cluster software's *failfast mechanism*. The *Sun Cluster 3.0 Concepts* manual describes this mechanism and the Cluster Membership Monitor (CMM).

See ["Shutting Down and Restarting the Nodes" on page 24.](#page-37-0)

# <span id="page-24-0"></span>Task Summary: Steps to Configure the Sun Cluster 3.0 Software and Install the Sun StorEdge Availability Suite Software

The recommended installation order in a cluster environment is as follows for each node. See [TABLE 2-1.](#page-24-1)

- 1. Install the volume manager software.
- 2. Install the Sun Cluster 3.0 software.
- 3. Install the Sun StorEdge Availability Suite software.

<span id="page-24-1"></span>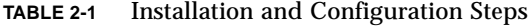

<span id="page-24-3"></span><span id="page-24-2"></span>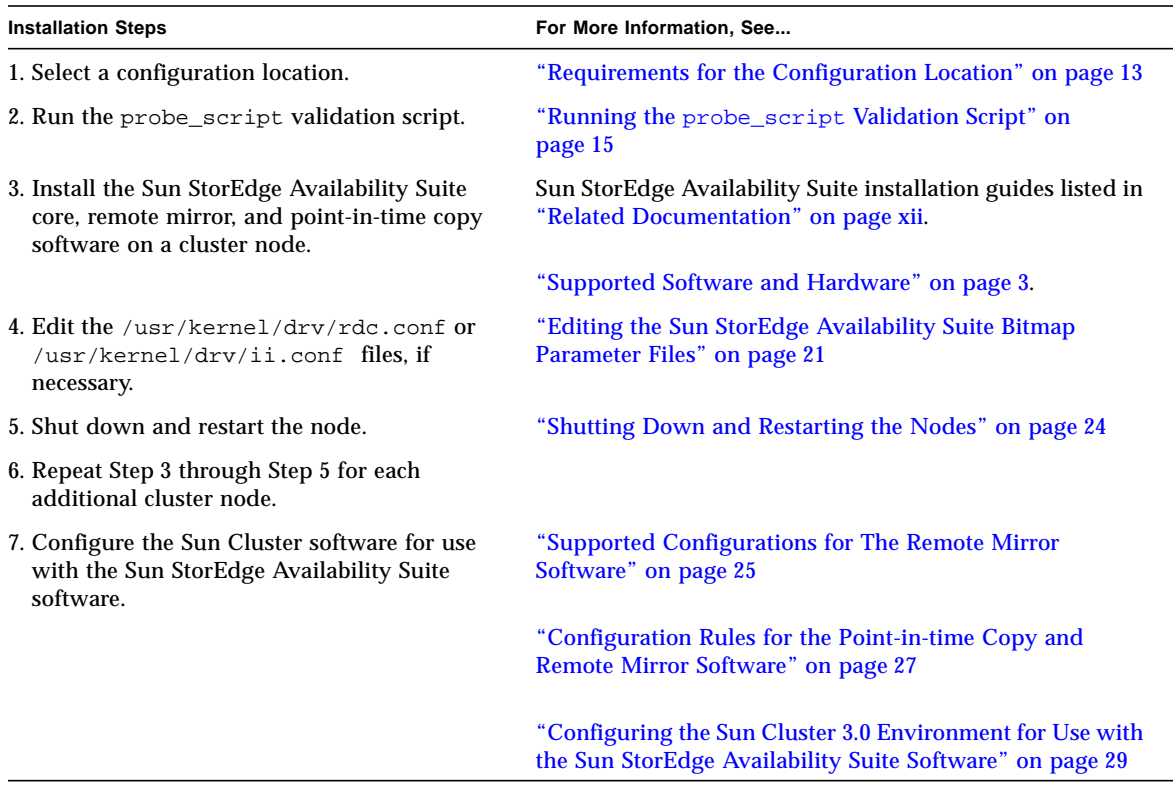

# <span id="page-25-1"></span><span id="page-25-0"></span>Disk Device Groups and the Sun StorEdge Availability Suite Software

The Solstice Disk Suite (SDS) and VERITAS Volume Manager (VxVM) can arrange disk devices into a group to be mastered by a cluster node. You can then configure these disk device groups to fail over to another cluster node, as described in ["Configuring the Sun Cluster 3.0 Environment for Use with the Sun StorEdge](#page-42-0) [Availability Suite Software" on page 29](#page-42-0).

The SDS and VxVM device paths contain the disk device group. When operating in a Sun Cluster 3.0 environment, the Sun StorEdge Availability Suite commands sndradm and iiadm automatically detect and use the disk device group as configured in ["Configuring the Sun Cluster 3.0 Environment for Use with the Sun](#page-42-0) [StorEdge Availability Suite Software" on page 29](#page-42-0).

You can also use the sndradm and iiadm commands to select specified disk device groups or to operate on a volume set as a local node-only configuration entry. See "The iiadm and sndradm [Command Syntax" on page 41.](#page-54-2)

# Requirements for the Configuration Location

<span id="page-26-0"></span>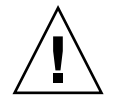

<span id="page-26-2"></span>**Caution –** When selecting a volume to be used as the configuration location, ensure that volume does not contain disk label private areas (for example, slice 2 on a Solaris operating environment-formatted volume). The disk label region is contained in the first sectors of cylinder 0 of a disk.

<span id="page-26-1"></span>When you install the Sun StorEdge Availability Suite software on the first cluster node, the installation process asks you to specify a block device for the single configuration location used by all Sun StorEdge Availability Suite software you plan to install.

In a Sun Cluster 3.0 environment, the Sun StorEdge Availability Suite configuration location must be available to all nodes running the Sun StorEdge Availability Suite software.

See [TABLE 2-2](#page-27-0) for the requirements for this configuration location.

The scdidadm -L command shows the local and shared disks by device ID.

<span id="page-27-1"></span>

| Item                | <b>Requirement or Consideration</b>                                                                                                    |
|---------------------|----------------------------------------------------------------------------------------------------|
| Cluster environment | If you are installing the software in a cluster environment, your<br>configuration location must be a block device and it must exist in<br>the directory $/$ dev $/$ did.                                                                                               |
|                     | The location:                                                                                                    |
|                     | • Must be on a shared disk; it cannot be on the quorum disk or any<br>disk that might be locked during the boot process. It cannot be on<br>a global or shared file system.                                                                                             |
|                     | • Cannot be stored on the same disk as the replicated volumes.                                                                                                    |
|                     | • The shared disk volume cannot be under volume manager<br>control, like a disk device group that is mastered to a particular<br>node.                                                                                                    |
|                     | • The shared disk volume must be under device ID (DID) control<br>only.                                                                                                    |
|                     | An optional remote mirror volume set file (specified by the sndradm<br>-f volset-file command) is not the same as a configuration location.<br>A configuration location contains information about all devices used<br>by the Sun StorEdge Availability Suite software. |
| Availability        | • If the location is a block device, it cannot be the same location as<br>the current boot device.                                                                                                    |
|                     | • The location must be writable by the superuser.                                                                                                    |
|                     | • The location is available or persistent at system startup and<br>reboots.                                                                                                    |
|                     | • The location does not exist on an invalid file system type such as<br>cachefs, tmpfs, nfs, procfs, hsfs, autofs, fdfs, and mntfs.                                                                                                    |
|                     | • The location does not exist on a reserved mount point such as<br>/cdrom, /tmp, /proc, /mnt, /net, /floppy, and /vol.                                                                                                    |
| Disk space          | The configuration location requires 5.5 Mbytes of disk space.                                                                                                    |

<span id="page-27-0"></span>**TABLE 2-2** Configuration Location Requirements and Considerations

# <span id="page-28-0"></span>Running the probe\_script Validation Script

<span id="page-28-4"></span><span id="page-28-3"></span>Run the probe\_script validation script before you install the version 3.1 software. The script does the following:

- Verifies that you are logged in as the superuser (root) user
- Checks that you have the correct minimum required version of the Solaris OE installed
- Lists any installed packages that you must remove and the order in which to remove them. Use the pkgrm(1M) program to remove these packages.

### <span id="page-28-1"></span>Syntax

The probe\_script file on the product CD has the following syntax.

**Note –** Run the script with no options where the root installation path is the standard root slice (/).

### <span id="page-28-2"></span>probe\_script [-h | -j]

where:

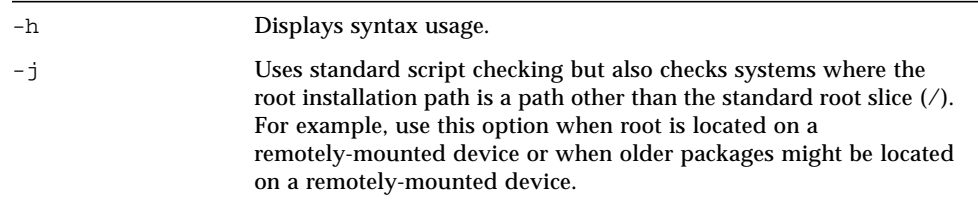

### <span id="page-29-0"></span>▼ To Run the probe\_script File

- **1. Log on as the superuser user.**
- **2. Insert the CD into the CD-ROM drive that is connected to your system.**
- <span id="page-29-1"></span>**3. Start the Volume Manager daemon** vold**(1M) (if needed) and perform one of the following:**
	- Where the package installation path is the normal root slice  $\left($   $\right)$ :

```
# /etc/init.d/volmgt start
# cd /cdrom/cdrom0
# ./probe_script
```
■ Where the package installation root path is located on a remotely-mounted device or when older packages might be located on a remote-mounted device:

```
# /etc/init.d/volmgt start
# cd /cdrom/cdrom0
# ./probe_script -j
```
If you typed  $probe\_script$  -j, the script prompts you as follows. Otherwise, skip to [Step 5](#page-30-0).

What is the root\_path for this package installation? [ / ]

- **4. If you typed** probe\_script -j**, perform one of the following:**
	- **Press Return to accept the default root path (/).**
	- Type the full path where the root slice is mounted.

For either option in [Step 3,](#page-29-1) the script begins checking your system.

■ **If you are not the superuser user or are not running the minimum required Solaris OE version**, the script displays messages stating:

```
WARNING : You're currently not the root user
You must be root when you execute the installation scripts.
WARNING: The version of Solaris currently running is not a supported version for
this installation
Supported versions include: 5.6, 5.7, 5.8, 5.9
Exiting...
```
■ **If the script detects that previous versions of the Sun SNDR or Instant Image software are currently installed on your system**, note the packages to remove as listed by the script. For example:

WARNING:

Pre-existing Sun StorEdge software packages that must be uninstalled: SUNWii SUNWrdcu SUNWrdcr SUNWspsvu SUNWspsvr SUNWscmu SUNWscmr

Installation cannot continue unless these packages are removed.

Please use pkgrm to uninstall these packages in the order they appear. This list can be found in /tmp/pkgrmlist.04\_25\_02\_14:44:06

> After the script executes successfully, the system displays a ready-to-install message and exits.

<span id="page-30-0"></span>**5. To install the software, go to ["Installing the Software" on page 18.](#page-31-0)**

## <span id="page-31-0"></span>Installing the Software

<span id="page-31-3"></span>Install the remote mirror software on the primary and secondary host machines. This process also installs the Sun StorEdge Availability Suite core and point-in-time copy software.

**Note –** Install the software on the primary hosts first.

### <span id="page-31-1"></span>Installation Script Syntax

The install.sh installation script on the product CD has the following syntax. You can install all Sun StorEdge software or just individual packages.

**Note –** Each option also installs the core software, required for all products. The script checks to see if the core software is already installed. If it is not, it is installed.

### <span id="page-31-2"></span>install.sh  $[-j]$   $\{-a \mid -p \mid -r\}$

where:

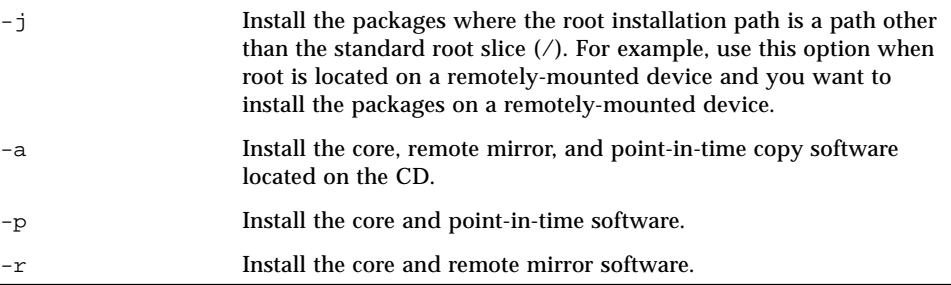

### <span id="page-32-0"></span>▼ To Install the Software

<span id="page-32-3"></span><span id="page-32-2"></span><span id="page-32-1"></span>**Note –** See ["Installation Script Syntax" on page 18.](#page-31-1)

- **1. Log on as superuser.**
	- Install the software on the primary host first.
	- For a new installation, you can install this software in single-user or multiuser state.
	- For an upgrade installation, install this software in single-user mode to avoid volume data corruption.
- **2. Insert the CD into the CD-ROM drive that is connected to your system.**

It might already be in your drive if you ran the probe script script.

**3. Start the Volume Manager daemon** vold**(1M) (if needed).**

# **/etc/init.d/volmgt start**

**Note –** You only need to start the Volume Manager daemon once. Do not start the daemon again.

**4. Install the core, point-in-time copy, and remote mirror software.**

```
# cd /cdrom/cdrom0
# ./install.sh_-a
```
The script prompts you as follows:

```
Attention!
By continuing with this installation, you acknowledge you have read installation
```

```
documentation and the "probe_script" has been run on this system
Do you want to continue [y,n,?]
```
- **5. Type Y to continue or N to cancel the installation.**
	- The core software package installation starts and displays the following message.

```
Enter database configuration location:
```
**Note –** The location size must be 5.5 Mbytes.

**6. Type a block device for the single configuration location used by all Sun StorEdge software you plan to install.**

<span id="page-33-0"></span>For example: /dev/dsk/c1t1d0s7 or /config

When the core software installation finishes, the remote mirror software installation starts.

When the remote mirror and point-in-time software installation finishes, the install.sh script displays an "installation complete" message.

**7. Eject the CD.**

```
# cd /
# eject cdrom
```
**8. Perform any-post installation steps for the software as described in ["Editing the](#page-34-0) [Sun StorEdge Availability Suite Bitmap Parameter Files" on page 21](#page-34-0) and the Sun StorEdge Availability Suite installation guides listed in ["Related Documentation"](#page-11-1) [on page xii](#page-11-1).**

**Note –** Ensure that you place the names and IP addresses of all machines you plan to use with the remote mirror software in the /etc/hosts file. Make sure you include the logical host names and IP addresses of the logical hosts you plan to use with the remote mirror software in the /etc/hosts file.

Edit this file on each machine where you are installing and running the remote mirror software.

**9. Shut down and restart this node.**

See ["Shutting Down Nodes After Installing the Sun StorEdge Availability Suite](#page-23-0) [Software" on page 10](#page-23-0) and ["Shutting Down and Restarting the Nodes" on page 24](#page-37-0).

- **10. Log on as the root user at the next cluster node where you are installing the software and repeat these installation steps.**
- **11. See ["Mounting and Replicating Global Volume File Systems" on page 40](#page-53-1) for information about global file systems.**

# <span id="page-34-3"></span><span id="page-34-1"></span><span id="page-34-0"></span>Editing the Sun StorEdge Availability Suite Bitmap Parameter Files

**Note –** After editing the files described in this section and performing other postinstallation configuration procedures, shutdown and restart your node as described in ["Shutting Down and Restarting the Nodes" on page 24.](#page-37-0)

<span id="page-34-2"></span>Bitmap volumes are used by the remote mirror and point-in-time copy software to track differences between volumes and provide information for volume updates. The Sun StorEdge software documentation listed in ["Related Documentation" on](#page-11-1) [page xii](#page-11-1) describes the bitmap size and other requirements.

In a Sun Cluster 3.0 environment, a bitmap must reside only on a volume. The bitmap volume in this case must be part of the same disk device group or cluster resource group as the corresponding primary host or secondary hosts data volume.

The remote mirror and point-in-time copy software include two configuration files that determine how bitmap volumes are written to and saved:

- remote mirror /usr/kernel/drv/rdc.conf
- point-in-time copy /usr/kernel/drv/ii.conf

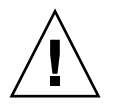

**Caution – The Sun StorEdge Availability Suite 3.1 remote mirror and point-in-time copy software do not support bitmap files**. The software uses regular raw devices to store bitmaps. These raw devices should be located on a disk separate from the disk that contains your data.

### <span id="page-35-0"></span>The /usr/kernel/drv/rdc.conf File

<span id="page-35-4"></span><span id="page-35-3"></span><span id="page-35-2"></span>The /usr/kernel/drv/rdc.conf file contains one field that sets the remote mirror bitmap save mode:

■ rdc\_bitmap\_mode - modify to change how the bitmap volume is saved during a shut down or system crash. In a Sun Cluster 3.0 environment, set this to 1.

A bitmap maintained on disk can persist across a system crash when this field is set to 1.

### <span id="page-35-1"></span>▼ To Edit the rdc.conf File

**1. Open the** /usr/kernel/drv/rdc.conf **file using a text editor such as** vi**(1).**

**2. In a Sun Cluster 3.0 environment, set the bitmap mode to 1.**

For example:

# rdc\_bitmap\_mode # - Sets the mode of the RDC bitmap operation, acceptable values are: # 0 - autodetect bitmap mode depending on the state of SDBC (default). # 1 - force bitmap writes for every write operation, so an update resync # can be performed after a crash or reboot. # 2 - only write the bitmap on shutdown, so a full resync is # required after a crash, but an update resync is required after # a reboot. # **rdc\_bitmap\_mode=1;**

- **3. Save and exit the file.**
- **4. Shut down and restart your server as described in** ["Shutting Down and Restarting](#page-37-0) [the Nodes" on page 24](#page-37-0)**.**

### <span id="page-36-0"></span>The /usr/kernel/drv/ii.conf File

<span id="page-36-4"></span><span id="page-36-3"></span><span id="page-36-2"></span>The  $\sqrt{u}$  /usr/kernel/drv/ii.conf file contains one setting that sets the point-in-time copy bitmap save mode:

■ ii\_bitmap - modify to change how the bitmap volume is saved during a shut down or system crash. In a Sun Cluster 3.0 environment, set this to 1.

A bitmap maintained on disk can persist across a system crash when this field is set to 1.

### <span id="page-36-1"></span>▼ To Edit the ii.conf File

- **1. Open the** /usr/kernel/drv/ii.conf **file using a text editor such as** vi**(1).**
- **2. In a Sun Cluster 3.0 environment, set the bitmap mode to 1**.

For example:

# bitmap volume storage strategy: # 0 indicates kernel memory loaded from bitmap volume when shadow is resumed # and saved to bitmap volume when shadow is suspended. # 1 indicates permanent SDBC storage, bitmap volume is updated directly as bits are changed. # 2 indicates that if FWC is present strategy 1 is used, otherwise strategy 0. **ii\_bitmap=1;**

**3. Save and exit the file.**

**4. Shut down and restart your server as described in** ["Shutting Down and Restarting](#page-37-0) [the Nodes" on page 24](#page-37-0)**.**

## <span id="page-37-2"></span>Shutting Down and Restarting the Nodes

<span id="page-37-0"></span>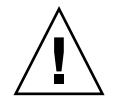

**Caution –** Because the Sun StorEdge Availability Suite installation process requires you to shut down and restart each node in the cluster, *make sure that you install the Sun StorEdge Availability Suite software and any related patches during your normal maintenance window*.

As a result of this shutdown and restart, you might experience a panic condition on the node you are restarting. The node panic is expected behavior in the cluster and is part of the cluster software's *failfast mechanism*. The *Sun Cluster 3.0 Concepts* manual describes this mechanism and the Cluster Membership Monitor (CMM).

After performing the steps listed in ["Task Summary: Steps to Configure the Sun](#page-24-0) [Cluster 3.0 Software and Install the Sun StorEdge Availability Suite Software" on](#page-24-0) [page 11](#page-24-0), shutdown and restart each node.

**Note –** The shutdown(1M) command shuts down a single node or machine; the scshutdown(1M) command shuts down all nodes in a cluster. To shut down a single node, use the scswitch(1M) command as describes in the *Sun Cluster 3.0 System Administration Guide*.

### <span id="page-37-1"></span>▼ To Shut Down and Restart a Node

● **Shut down and restart your node as follows:**

```
# scswitch -S -h nodelist
# /etc/shutdown -y -g0 -i 6
```
-S Evacuates all device and resource groups from the node.

-h *node1*,*node2* Specifies the cluster nodes that can master this resource group. If you do not specify these nodes, it defaults to all the nodes in the cluster.

## <span id="page-38-3"></span><span id="page-38-2"></span><span id="page-38-0"></span>Supported Configurations for The Remote Mirror Software

**Note –** Place the names and IP addresses of all machines you plan to use with the remote mirror software in the /etc/hosts file. Make sure you include the logical host names and IP addresses of the logical hosts you plan to use with the remote mirror software in the /etc/hosts file. Edit this file on each machine where you are installing and running the remote mirror software.

<span id="page-38-4"></span>Three configurations for the remote mirror software are supported:

- ["The Remote Mirror Primary Host is Configured On a Cluster Node" on page 25](#page-38-1)
- ["The Remote Mirror Secondary Host is Configured On a Cluster Node" on](#page-39-0) [page 26](#page-39-0)
- ["The Remote Mirror Primary and Secondary Hosts are Configured On a Cluster](#page-39-1) [Node" on page 26](#page-39-1)

### <span id="page-38-1"></span>The Remote Mirror Primary Host is Configured On a Cluster Node

In this configuration, the remote mirror primary host is the logical host you created in the remote mirror resource group for the remote mirror disk group using the scrgadm command; for example, see [Step 6](#page-45-0) in ["To Configure the Sun Cluster](#page-43-0) [Environment for HAStorage" on page 30.](#page-43-0)

If you have configured the remote mirror autosynchronization feature on the primary host, the remote mirror software starts an update resynchronization from the primary host for all affected remote mirror volume sets following a switchover or failover event (if the autosynchronization feature is enabled for those volume sets). This operation is performed after the resource group and network switchover operation is complete. See the sndradm man page and the *Sun StorEdge Availability Suite 3.1 Remote Mirror Software Administration and Operations Guide* for a description of the sndradm -a command to set the autosynchronization feature.

### <span id="page-39-0"></span>The Remote Mirror Secondary Host is Configured On a Cluster Node

In this configuration, the remote mirror secondary host is the logical host you created in the remote mirror resource group for the remote mirror disk group using the scrgadm command; for example, see [Step 6](#page-45-0) in ["To Configure the Sun Cluster](#page-43-0) [Environment for HAStorage" on page 30.](#page-43-0)

Operations such as update resynchronizations occur and are issued from the primary host machine. Following a switchover (or failover) event, the remote mirror software attempts to start an update resynchronization for all affected remote mirror volume sets (if the autosynchronization feature is enabled for those volume sets). However, the remote mirror secondary host in a remote mirror volume set cannot initiate an update resynchronization.

This operation is performed after the resource group and network switchover operation is complete. In this case, the remote mirror secondary host switchover appears to be a short network outage to the remote mirror primary host.

If you have configured the remote mirror autosynchronization feature on the primary host, the sndrsyncd synchronization daemon attempts to resynchronize the volume sets if the system reboots or link failures occur. See the sndradm man page and the *Sun StorEdge Availability Suite 3.1 Remote Mirror Software Administration and Operations Guide* for a description of the sndradm -a command to set the autosynchronization feature.

If this feature is disabled (its default setting) and volume sets are logging but not replicating, perform the updates manually using the sndradm command.

### <span id="page-39-1"></span>The Remote Mirror Primary and Secondary Hosts are Configured On a Cluster Node

**Remote mirror replication within the cluster is not supported**; that is, when the primary and secondary hosts reside in the same cluster and the primary, secondary, and bitmap volumes in a volume set reside in the same disk device group. See ["Configuration Rules for the Point-in-time Copy and Remote Mirror Software" on](#page-40-1) [page 27.](#page-40-1)

However, if the remote mirror primary and secondary hosts are configured in different clusters, see ["The Remote Mirror Primary Host is Configured On a Cluster](#page-38-1) [Node" on page 25](#page-38-1) and ["The Remote Mirror Secondary Host is Configured On a](#page-39-0) [Cluster Node" on page 26](#page-39-0) for operating considerations.

# <span id="page-40-5"></span><span id="page-40-0"></span>Supported Configurations for the Point-in-time Copy Software

See ["Configuration Rules for the Point-in-time Copy and Remote Mirror Software" on](#page-40-1) [page 27](#page-40-1).

# <span id="page-40-8"></span><span id="page-40-7"></span><span id="page-40-3"></span><span id="page-40-1"></span>Configuration Rules for the Point-in-time Copy and Remote Mirror Software

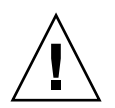

**Caution –** Make sure that only one system administrator or root user at a time is creating and configuring volume sets to help avoid corrupting the Sun StorEdge Availability Suite configuration. See ["Configuring Remote Mirror and Point-in-time](#page-51-1) [Copy Volume Sets" on page 38.](#page-51-1)

The information in this guide, including this section, only applies to the remote mirror and point-in-time copy Version 3.1 software installed in a Sun Cluster 3.0 environment.

### <span id="page-40-6"></span><span id="page-40-2"></span>Rules For the Point-in-time Copy Software

- <span id="page-40-4"></span>■ **All point-in-time copy volume set components must reside in the same disk device group**. (A point-in-time copy volume set includes the master, shadow, bitmap, and optional overflow volumes.)
- With the point-in-time copy software, you can use more than one disk device **group for cluster switchover and failove**r, but each component in the volume set must reside in the same disk device group.

For example, you cannot have a master volume with a disk device group name of  $\ii$ -group and a shadow volume with a disk device group name of  $\ii$ -group2 in the same volume set.

■ **If a Solaris operating environment failure or Sun Cluster failover occurs during a point-in-time copy or update operation to the master volume,** specifically where the shadow volume is copying (iiadm  $-c$  m) or updating (iiadm  $-u$  m) data to the master volume, the master volume might be in an inconsistent state (that is, the copy or update operation might be incomplete). ["Preserving](#page-63-1) [Point-in-time Copy Volume Data During a System Failure or Failover" on page 50](#page-63-1) describes how to avoid this situation.

### <span id="page-41-1"></span><span id="page-41-0"></span>Rules For the Remote Mirror Software

■ **The primary volume and its bitmap volume or the secondary volume and its bitmap volume in a remote mirror volume set must reside in the same disk device group per node.** (A remote mirror volume set also includes information about primary and secondary hosts and operating mode.)

For example, you cannot have a primary volume with a disk device group name of sndrdg and a primary bitmap volume with a disk device group name of sndrdg2 in the same remote mirror volume set.

- With the remote mirror software, you can use more than one disk device group **for cluster switchover and failover,** but each primary or secondary disk device component in the cluster node's volume set must reside in the same disk device group.
- **The remote mirror software also requires a resource group containing the disk device group and logical failover host.** The disk device group is used to create a lightweight resource group containing the disk and a logical failover host.

The remote mirror software requires that the SUNW.HAStorage resource is configured in the same resource group as the logical host, as described in the procedures in ["To Configure the Sun Cluster Environment for HAStorage" on](#page-43-0) [page 30.](#page-43-0)

The resource group name you specify consists of the disk device group name appended with  $-$ stor-rg. For example, if the group name is sndrdg, then the resource group name would be:

sndrdg-stor-rg

■ **Remote mirror replication within the cluster is not supported**. An example is when the primary host is cluster node 1 and the secondary host is cluster node 2 in the cluster and the primary, secondary, and bitmap volumes in a volume set reside in the same disk device group.

Typically, the remote mirror primary host is part of one cluster configuration, while the replicating secondary host might or might not be part of a different cluster.

# <span id="page-42-2"></span><span id="page-42-0"></span>Configuring the Sun Cluster 3.0 Environment for Use with the Sun StorEdge Availability Suite Software

**Note –** The Sun StorEdge Availability Suite software is supported *only* in a twonode Sun Cluster 3.0 Update 1 (or later) Runtime Environment.

<span id="page-42-1"></span>The procedures in this section describe how to configure the Sun Cluster software for use with the remote mirror and point-in-time copy software. The *Sun Cluster 3.0 Data Installation and Configuration Guide* contains more information about configuring and administering Sun Cluster data services. See the scrgadm(1M) and scswitch(1M) man pages for more information.

**Note –** HAStoragePlus is available to users of Sun StorEdge Availability Suite 3.2 software. HAStoragePlus is available to users of Sun StorEdge Availability Suite 3.1 software only after the installation of patches #113054-05 and #113057-05 to the version 3.1 software.

**Note –** HAStoragePlus is only available in the Sun Cluster 3.0 Update 2 (or later) Runtime Environment.

The general configuration steps are:

#### **TABLE 2-3**

- 1. Log on to any node in the cluster.
- 2. Configure a disk device group using your volume manager.
- 3. Register the SUNW.HAStorage or SUNW.HAStoragePlus resource type.
- 4. Create a resource group.
- 5. Add SUNW.HAStorage or SUNW.HAStoragePlus to the disk device group.
- 6. (remote mirror step only) Add a logical failover host to the resource group.
- 7. Enable the resource group and bring it online.
- To configure the software for use with HAStorage, see ["To Configure the Sun](#page-43-0) [Cluster Environment for HAStorage" on page 30](#page-43-0).

■ To configure the software for use with HAStoragePlus, see ["To Configure the Sun](#page-46-0) [Cluster Environment for HAStoragePlus" on page 33.](#page-46-0)

When you complete the selected procedure, the resource group is configured and ready to use.

### <span id="page-43-2"></span>To Configure the Sun Cluster Environment for HAStorage

<span id="page-43-0"></span>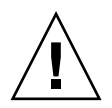

**Caution –** You must adhere to the naming conventions and configuration rules specified in this procedure. Failure to do so results in an unsupported configuration and may lead to cluster hangs and panics.

- **1. Log on as the root user on any node in the cluster.**
- <span id="page-43-1"></span>**2. Configure a disk device group using your volume manager software.**

See the documentation that came with your volume manager software. Also you might check the currently configured groups before configuring a new disk device group. For example, use the metaset $(1M)$ ,  $vxdq$ , or  $vxyr$  int commands, depending on your volume manager software.

**3. Register** SUNW.HAStorage **as a resource type.**

# **scrgadm -a -t SUNW.HAStorage**

**4. Create a resource group for the** *devicegroup.*

# **scrgadm -a -g** *devicegroup***-stor-rg -h** *node1,node2*

#### **TABLE 2-4**

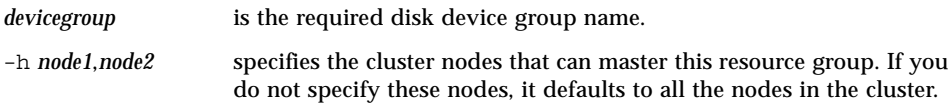

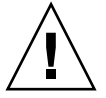

**Caution –** Do not add additional resources, other than HAStorage and a logical host, to this lightweight resource group. Failure to follow this rule might cause the Sun StorEdge Availability Suite software to not properly failover or switchover.

#### **5. Add a** SUNW.HAStorage **resource to the resource group.**

```
# scrgadm -a -j devicegroup-stor -g devicegroup-stor-rg \
-t SUNW.HAStorage \
-x ServicePaths=devicegroup -x AffinityOn=True
```
#### **TABLE 2-5**

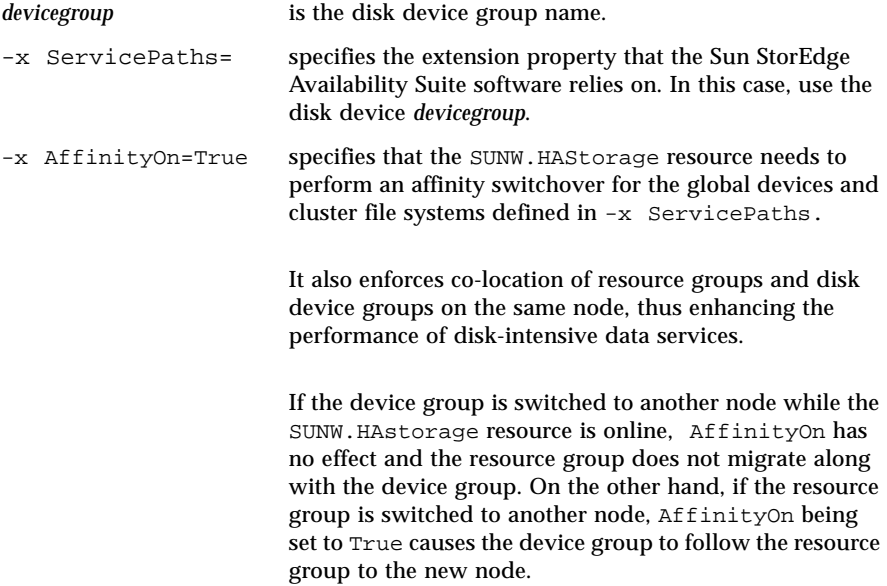

#### <span id="page-45-0"></span>**6. Add a logical hostname resource to the resource group.**

**Note –** Perform this step for the remote mirror volumes only. This step is not needed for point-in-time copy volumes.

```
# scrgadm -a -L [-j lhost-stor] -g devicegroup-stor-rg \
-l lhost1,lhost2,...lhostN
-n nafo0@node,nafo0@node
```
#### **TABLE 2-6**

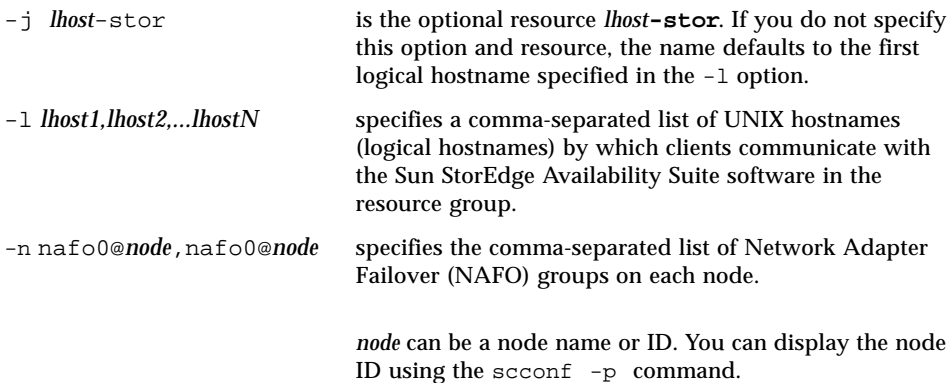

**7. Enable the resources in the resource group, manage the resource group, and bring the resource group online.**

# **scswitch -Z -g** *devicegroup***-stor-rg**

- **8. Verify that the resource is online.**
	- **a. Run the following command on any cluster node.**

# **scstat -g**

**b. Look for the resource group state field to determine if the resource group is online on the nodes specified in the node list.**

### ▼ To Configure the Sun Cluster Environment for HAStoragePlus

<span id="page-46-0"></span>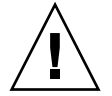

**Caution –** You must adhere to the naming conventions and configuration rules specified in this procedure. Failure to do so results in an unsupported configuration and may lead to cluster hangs and panics.

- **1. Log on as the root user on any node in the cluster.**
- **2. Configure a disk device group using your volume manager software.**

See the documentation that came with your volume manager software. Also you might check the currently configured groups before configuring a new disk device group. For example, use the metaset $(1M)$ ,  $vxdq$ , or  $vxyr$  int commands, depending on your volume manager software.

**3. Register** SUNW.HAStoragePlus **as a resource type.**

# **scrgadm -a -t SUNW.HAStoragePlus**

**4. Create a resource group for the** *devicegroup.*

# **scrgadm -a -g** *devicegroup***-stor-rg -h** *node1,node2*

#### **TABLE 2-7**

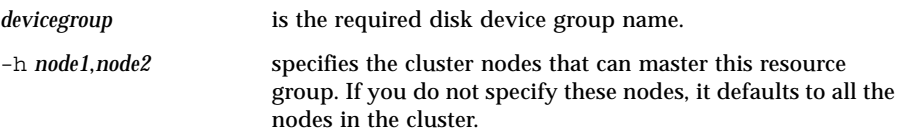

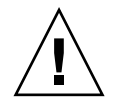

**Caution –** Do not add additional resources, other than HAStoragePlus and a logical host, to this lightweight resource group. Failure to follow this rule might cause the Sun StorEdge Availability Suite software to not properly failover or switchover.

**5. Add a** SUNW.HAStoragePlus **resource to the resource group.**

```
# scrgadm -a -j devicegroup-stor -g devicegroup-stor-rg \
-t SUNW.HAStoragePlus \
-x GlobalDevicePaths=devicegroup -x AffinityOn=True
```
#### **TABLE 2-8**

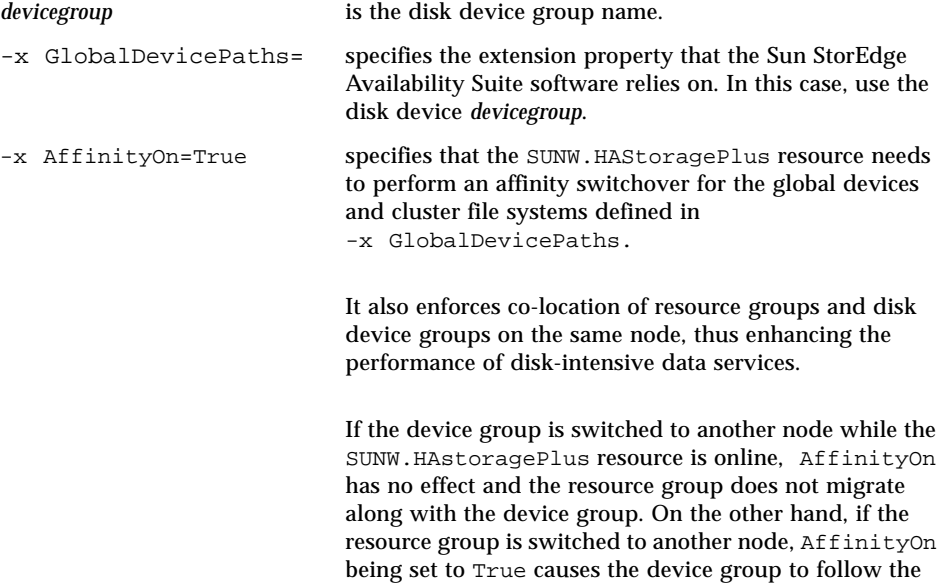

resource group to the new node.

#### **6. Add a logical hostname resource to the resource group.**

**Note –** Perform this step for the remote mirror volumes only. This step is not needed for point-in-time copy volumes.

```
# scrgadm -a -L [-j lhost-stor] -g devicegroup-stor-rg \
-l lhost1,lhost2,...lhostN
-n nafo0@node,nafo0@node
```
#### **TABLE 2-9**

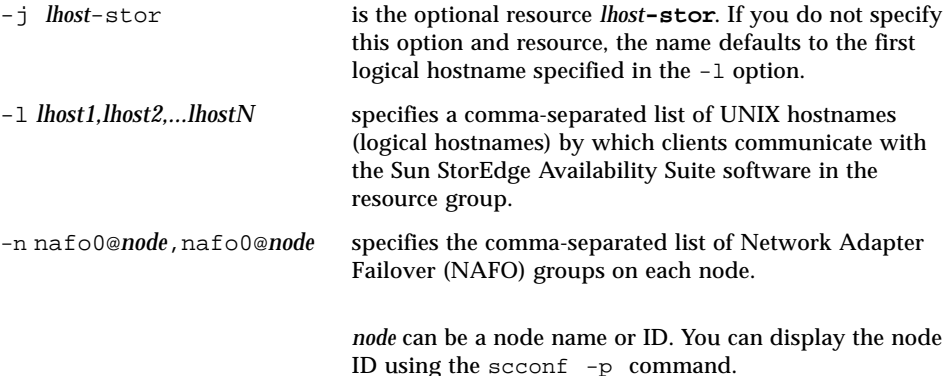

**7. Enable the resources in the resource group, manage the resource group, and bring the resource group online.**

# **scswitch -Z -g** *devicegroup***-stor-rg**

- **8. Verify that the resource is online.**
	- **a. Run the following command on any cluster node.**

# **scstat -g**

**b. Look for the resource group state field to determine if the resource group is online on the nodes specified in the node list.**

**c.**

# <span id="page-50-1"></span><span id="page-50-0"></span>Using the Sun StorEdge Availability Suite iiadm and sndradm Commands

<span id="page-50-2"></span>This chapter describes using the Sun StorEdge Availability Suite commands iiadm and sndradm in a Sun Cluster 3.0 environment. The topics in this chapter include:

- ["Configuring Remote Mirror and Point-in-time Copy Volume Sets" on page 38](#page-51-0)
- "The iiadm and sndradm [Command Syntax" on page 41](#page-54-0)
- ["Putting All Cluster Volume Sets in an I/O Group" on page 48](#page-61-0)
- ["Preserving Point-in-time Copy Volume Data During a System Failure or](#page-63-0) [Failover" on page 50](#page-63-0)
- "A Directory Named .\_ [is Created After Mounting a Secondary Volume" on](#page-64-0) [page 51](#page-64-0)

# <span id="page-51-1"></span><span id="page-51-0"></span>Configuring Remote Mirror and Point-in-time Copy Volume Sets

The remote mirror and point-in-time copy software administration and operations guides listed in ["Related Documentation" on page xii](#page-11-1) describe how to configure volume sets.

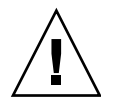

**Caution – In a clustered environment, only one system administrator or root user at a time** is allowed to create and configure Sun StorEdge volume sets. This restriction helps avoid creating an inconsistent Sun StorEdge Availability Suite volume set configuration.

**Two administrators should not be writing to the Sun StorEdge Availability Suite software configuration at the same time**. The operations that access the configuration include but are not limited to:

- Creating and deleting volume sets
- Adding and removing volume sets from I/O groups
- Assigning new bitmap volumes to a volume set
- Updating the disk device group or resource name
- Any operation that changes the Sun StorEdge Availability Suite software and related volume set configuration

### <span id="page-52-0"></span>Using the Remote Mirror Software With the Point-in-Time Copy Software

**Note –** You must place the related remote mirror volume set in logging mode for the point-in-time copy software to successfully perform an enable, copy, update, or reset operation on a remote mirror volume. If the volume set is not in logging mode, the point-in-time copy operation fails and the remote mirror software reports that the operation is denied

<span id="page-52-1"></span>To help ensure a high level of data integrity on both sites during normal operations or during data recovery, use the remote mirror software with the Sun StorEdge Availability Suite 3.1 point-in-time copy software.

Use the point-in-time copy software just before you perform a resynchronization, to help ensure that a consistent copy of data exists. If a failure occurs during the resynchronization, you have the point-in-time data copy to roll back to and you can start again when its safe to do so.

During the resynchronization process of updating the local and remote sites, the data on a secondary remote mirror volume is temporarily inconsistent with the primary volume. The secondary volume cannot be relied on for data recovery. Consistency is restored when the resynchronization is complete. To help ensure data integrity, use point-in-time copy software regularly to create a point-in-time copy of data at both sites.

### <span id="page-53-1"></span><span id="page-53-0"></span>Mounting and Replicating Global Volume File Systems

If a volume contains a file system and you wish to replicate the file system using the Sun StorEdge Availability Suite software, you must create and mount a related global file system on all cluster nodes. These steps ensure that file system is available to all nodes and hosts when you copy or update the volume sets.

**Note –** See the *Sun Cluster 3.0 U1 System Administration Guide* or *Sun Cluster 3.0 12/01 System Administration Guide* for information about administering cluster file systems, including creating and mounting global file systems. See also the mount(1M) and mount\_ufs(1M) commands.

For example:

**1. Create the file systems on the appropriate diskset metadevices or disk group volumes.**

# **newfs** *raw-disk-device*

For example, using the VERITAS Volume Manager, you might specify *raw-disk-device* as /dev/vx/rdsk/sndrdg/vol01.

**2. On each node, create a mount point directory for the file system.**

# **mkdir -p /global**/*device-group*/*mount-point*

- *device-group* is the name of the directory that corresponds to the name of the device group that contains the device.
- *mount-point* is the name of the directory on which to mount the file system.
- **3. On each node, add an entry to the** /etc/vfstab **file for the mount point and use the** global **mount option.**
- **4. On a cluster node, use** sccheck**(1M) to verify the mount points and other entries.**
- **5. From any node in the cluster, mount the file system.**

# **mount /global**/*device-group*/*mount-point*

**6. Verify that the file system is mounted using the** mount **command with no options.**

## <span id="page-54-2"></span><span id="page-54-0"></span>The iiadm and sndradm Command Syntax

<span id="page-54-6"></span><span id="page-54-4"></span>The Sun StorEdge Availability Suite software can use volumes that are global or local devices.

- <span id="page-54-5"></span>■ *Global devices* are Sun StorEdge Availability Suite or other volumes accessible from any cluster node and which fail over and switch back under the control of the Sun Cluster framework.
- *Local devices* are Sun StorEdge Availability Suite software volumes that are local to the individual node (host machine), not defined in a disk or resource group, and not managed within a cluster file system. Local devices do not fail over and switch back.

The Sun StorEdge Availability Suite administrator guides listed in ["Related](#page-11-1) [Documentation" on page xii](#page-11-1) describe the full command syntax and options for iiadm and sndradm.

### <span id="page-54-1"></span>Global Device Command Syntax

**Note –** During the initial enable of the remote mirror or point-in-time copy volume sets, you can optionally specify the global device disk group with the -C *tag* cluster option when you use the iiadm or sndradm commands. As this section shows, however, you do not have to use the -C *tag* cluster option. Also see "The C [tag and](#page-58-0) -C [tag Options" on page 45.](#page-58-0)

<span id="page-54-3"></span>The Sun StorEdge Availability Suite software automatically derives the disk device group name from the volume path when you first enable volume sets. During this initial enable operation, the remote mirror and point-in-time copy software creates a configuration entry for each volume set. Part of the entry is the disk device group name for use in a cluster.

The remote mirror software shows this name as C *tag*, where *tag* is the disk device group name. point-in-time copy shows this name as Cluster tag: *tag*.

### Remote Mirror Example

When you enable this remote mirror volume set where host1 is a logical failover host name:

```
# sndradm -e host1 /dev/vx/rdsk/sndrdg/datavol /dev/vx/rdsk/sndrdg/datavolbm1 \
host2 /dev/rdsk/c1t3d0s0 /dev/rdsk/c1t2d0s4 ip sync
```
the corresponding configuration information as shown by the sndradm  $-i$ command is:

# **sndradm -i**

```
host1 /dev/vx/rdsk/sndrdg/datavol /dev/vx/rdsk/sndrdg/datavolbm1 \
host2 /dev/rdsk/c1t3d0s0 /dev/rdsk/c1t2d0s4 ip sync \
C sndrdg
```
The C portion of the entry shows a disk device group name sndrdg.

#### Point-in-time Copy Example

When you enable a point-in-time copy volume set on a cluster node (logical failover host):

```
# iiadm -e ind /dev/vx/rdsk/iidg/c1t3d0s0 /dev/vx/rdsk/iidg/c1t3d0s4 \
/dev/vx/rdsk/iidg/c1t2d0s5
```
the corresponding configuration as shown by  $\exists$  indepthenorm  $\exists$  is:

```
# iiadm -i
/dev/vx/rdsk/iidg/c1t3s0d0: (master volume)
/dev/vx/rdsk/iidg/c1t3d0s4: (shadow volume)
/dev/vx/rdsk/iidg/c1t2d0s5: (bitmap volume)
Cluster tag: iidg
Independent copy
Volume size: 208278
Percent of bitmap set: 0
```
The Cluster tag entry shows the derived disk device group name iidg.

### <span id="page-56-3"></span><span id="page-56-0"></span>Local Device Command Syntax

**Note –** Enabling a local disk device group named local prevents you from configuring a cluster disk device group named local.

<span id="page-56-1"></span>■ When you enable a point-in-time copy volume set, use the -C local option to specify that the volume set's disk device group name is local:

<span id="page-56-2"></span>iiadm -C local -e {dep |ind} *master shadow bitmap*

■ When you enable a remote mirror volume set, use the C local option as part of the *vol-set* volume set definition:

sndradm -e *vol-set*

where *vol-set* is:

*phost pdev pbitmap shost sdev sbitmap* ip {sync | async} [g *io-groupname*][C local]

The local disk device group is local to the individual cluster node and is not defined in a cluster disk or resource group. Local devices do not fail over and switch back. This initial configuration is similar to using the Sun StorEdge Availability Suite software in a nonclustered environment.

When you enable a volume set with the local disk device group, its configuration entry includes the name of its host machine.

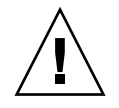

**Caution –** Volumes and bitmaps used in a local remote mirror volume set cannot reside in a shared disk device group or metaset.

### Point-in-time Copy Example

When you enable this point-in-time copy volume set where local indicates a disk device group:

# **iiadm -C local -e ind /dev/rdsk/c1t90d0s5 /dev/rdsk/c1t90d0s6 \ /dev/rdsk/c1t90d0s7**

the corresponding configuration as shown by  $\exists$  indepthenomial is:

```
# iiadm -i
/dev/rdsk/iidg/c1t90d0s5: (master volume)
/dev/rdsk/iidg/c1t90d0s6: (shadow volume)
/dev/rdsk/iidg/c1t90d0s7: (bitmap volume)
Cluster tag: localhost (local)
Independent copy
Volume size: 208278
Percent of bitmap set: 0
```
where *localhost* is the local host name as returned by the hostname(1) command.

The corresponding configuration information as shown by the  $dscfg -1$  command is:

```
# dscfg -l | grep /dev/rdsk/c1t3d0s0
```
ii: /dev/rdsk/c1t90d0s5 /dev/rdsk/c1t90d0s6 /dev/rdsk/c1t90d0s7 I - l.*localhost* - -

### <span id="page-58-0"></span>The C *tag* and -C *tag* Options

C *tag* is displayed as part of a volume set's configuration information as shown in ["Global Device Command Syntax" on page 41.](#page-54-1)

Typically, the Sun StorEdge Availability Suite software derives the disk device group name from the volume path and does not require the -C *tag* option.

Use the -C *tag* option and C *tag* volume set option to execute the iiadm and sndradm commands on the enabled volume sets in the disk device group name *tag*, when the disk device group name is not indicated by the volume path. The commands are not executed on any other volume sets in your configuration; -C *tag* excludes those volume sets not contained in the *tag* disk device group from the specified operation.

You can use more than one disk device group for cluster switchover and failover; ensure that your configuration follows the ["Configuration Rules for the](#page-40-3) [Point-in-time Copy and Remote Mirror Software" on page 27](#page-40-3).

### Example

This command makes a point-in-time copy volume set in the iigrp2 disk device group wait for all copy or update operations to finish before you can issue other point-in-time copy commands.

# **iiadm -w /dev/vx/rdsk/iigrp2/nfsvol-shadow -C iigrp2**

### <span id="page-59-0"></span>Which Host Do I Issue Commands From?

The Sun StorEdge Availability Suite software requires that you issue the iiadm or sndradm commands from the node that is the current primary host for the disk device group that the command applies to.

In a clustered environment, you can issue the command from the node mastering the disk device group you specified in [Step 2](#page-43-1) in ["To Configure the Sun Cluster](#page-43-2) [Environment for HAStorage" on page 30.](#page-43-2)

When you enable the remote mirror software for the first time, issue the sndradm enable command from the primary and secondary hosts. See [TABLE 3-1.](#page-59-1)

| <b>Task</b>                                        | <b>Where Command Is Issued</b> | <b>Comments</b>                                                                                                    |
|----------------------------------------------------|--------------------------------|----------------------------------------------------------------------------------------------------|
| Assign a new bitmap to a<br>volume set.            | Primary and secondary host     | Perform this command first<br>on the host where the new<br>bitmap resides and is being<br>assigned, and then perform<br>it on the other host. |
| Disable the remote mirror<br>software.             | Primary or secondary host      | You can disable on one host,<br>leave the other host enabled.<br>and then re-enable the<br>disabled host.                                     |
|                                                    |                                | Perform this operation on<br>both hosts if you are<br>deleting a volume set.                                                                  |
| Enable the remote mirror<br>software.              | Primary and secondary host     | When enabling the remote<br>mirror software for the first<br>time, issue the command<br>from both hosts.                                      |
| Full forward or reverse<br>synchronization (copy). | Primary host                   | Ensure that both hosts are<br>enabled.                                                                                                    |
| Forward or reverse<br>synchronization (update).    | Primary host                   | Ensure that both hosts are<br>enabled.                                                                                                    |

<span id="page-59-1"></span>**TABLE 3-1** Which Host to Issue Remote Mirror Commands From

| Task                                     | <b>Where Command Is Issued</b> | <b>Comments</b>                                                             |
|------------------------------------------|--------------------------------|-----------------------------------------------------------------------------|
| Log.                                     | Primary host                   | Perform on the primary host<br>only if a synchronization is<br>in progress. |
|                                          |                                | Perform on the secondary<br>host if the primary host<br>failed.             |
|                                          | Primary or secondary host      | Perform on either host if no<br>synchronization is in<br>progress.          |
| Toggle the<br>autosynchronization state. | Primary host                   |                                                                             |
| Update an $I/O$ group.                   | Primary and secondary<br>hosts |                                                                             |

**TABLE 3-1** Which Host to Issue Remote Mirror Commands From *(Continued)*

# <span id="page-61-0"></span>Putting All Cluster Volume Sets in an I/O Group

**Note –** Placing volume sets in an I/O group does not affect the cluster operations of all volume sets configured in disk device and resource groups.

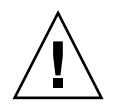

**Caution –** Do not reverse synchronize the primary volume from more than one secondary volume or host at a time. You can group one-to-many sets that share a common primary volume into a single I/O group to forward synchronize all sets simultaneously instead of issuing a separate command for each set.

You cannot use this technique to reverse synchronize volume sets, however. In this case, you must issue a separate command for each set and reverse update the primary volume by using a specific secondary volume.

<span id="page-61-3"></span><span id="page-61-2"></span><span id="page-61-1"></span>The remote mirror and point-in-time copy software enables you to assign volume sets to I/O groups. Instead of issuing one command for each volume set, you can:

- Assign specific volume sets to an  $I/O$  group
- <span id="page-61-4"></span>■ Issue one command specifying the I/O group
- Perform operations on those volume sets only

Like the -C *tag* and C *tag* options, the I/O group name excludes all other enabled volume sets from operations you specify.

In a clustered environment, you can assign some or all volume sets in a specific disk device group to an I/O group when you enable each volume set. If you have created more than one disk device group, you can also assign volume sets from different disk device groups into one I/O group.

### Example

**1. Enable three point-in-time copy volume sets and place them in an I/O group named** cluster1**.**

```
# iiadm -g cluster1 -e ind /dev/rdsk/iigrp2/c1t3d0s0 \
/dev/rdsk/iigrp2/c1t3d0s4 /dev/rdsk/iigrp2/c1t2d0s5
# iiadm -g cluster1 -e dep /dev/rdsk/iigrp2/c1t4d0s0 \
/dev/rdsk/iigrp2/c1t4d0s4 /dev/rdsk/iigrp2/c1t3d0s5
# iiadm -g cluster1 -e ind /dev/rdsk/iigrp2/c1t5d0s0 \
/dev/rdsk/iigrp2/c1t5d0s4 /dev/rdsk/iigrp2/c1t4d0s5
```
**2. Wait for any disk write operations to complete before issuing another command.**

```
# iiadm -g cluster1 -w
```
- **3. Allow your applications to write to the master volumes.**
- **4. Update the shadow volumes.**

```
# iiadm -g cluster1 -u s
```
# <span id="page-63-1"></span><span id="page-63-0"></span>Preserving Point-in-time Copy Volume Data During a System Failure or Failover

If a Solaris operating environment system failure or Sun Cluster failover occurs during a point-in-time copy or update operation to the master volume, specifically where the shadow volume is copying (iiadm  $-c$  m) or updating (iiadm  $-u$  m) data to the master volume, the master volume might be in an inconsistent state (that is, the copy or update operation might be incomplete).

<span id="page-63-2"></span>To avoid or reduce the risk of inconsistent data if a system failover occurs during such a copy or update operation, perform the following before performing the shadow volume-to-master volume copy or update operation:

1. Create a second independent shadow volume copy of the master volume by issuing an iiadm -e ind command.

This operation results in a full shadow volume copy of the master volume data.

2. Ensure that all copy or update operations to this second shadow volume are finished by issuing a wait command (iiadm -w *shadowvol*) after issuing the iiadm -e ind command.

You can now perform the copy or update operation from the original shadow volume to the master volume. If a system failure or failover occurs during this operation, you at least have a known good copy of your original master volume data. When this operation is complete, you can keep the second shadow volume under point-in-time copy control or return it to your storage pool.

# <span id="page-64-0"></span>A Directory Named .\_ is Created After Mounting a Secondary Volume

After you synchronize the primary and secondary remote mirror volumes, you might notice a directory named .\_ if you perform a directory listing. This directory is created by the cluster file system. For example:

```
secondary_hostname# ls -a
.
..
._
.profile
bin
classes
[and so on]
```
You can ignore this directory or delete it. When you unmount the cluster file system, the directory disappears.

## Index

### **A**

[a, 2](#page-15-1)

### **B**

bitmap volume [parameter files, 21](#page-34-1) bitmap volumes [ii.conf file, 23](#page-36-2) [rdc.conf file, 22](#page-35-2)

### **C**

[-C local, 43](#page-56-1) commands [iiadm and sndradm, 37](#page-50-2) configuration [location, 13](#page-26-1) [procedures, 29](#page-42-1) [rules, 27](#page-40-4) [supported for point-in-time copy software, 27](#page-40-5) [supported for remote mirror software, 25](#page-38-2) configuration location [disk space required for, 14](#page-27-1) [specifying, 20](#page-33-0) [configuring the Sun StorEdge software, 9,](#page-22-2) [29](#page-42-2)

#### **D**

data service

[defined, 2](#page-15-2) [disk device groups, 12](#page-25-1)

### **F**

[Fast Write Cache, 7](#page-20-1)

#### **G**

[global devices, 5](#page-18-1) [command syntax, 41](#page-54-3) [grouping volume sets, 48](#page-61-1)

#### **H**

High Availability applications [see data services, 2](#page-15-3)

### **I**

I/O group [grouping volume sets in a cluster, 48](#page-61-2) [ii.conf file, 23](#page-36-3) installation [remote mirror software, 19](#page-32-1) [Sun StorEdge core services software, 19](#page-32-2)

#### **L**

[local devices, 5](#page-18-2) [command syntax, 43](#page-56-2)

#### **P**

point-in-time copy [configuration rules, 27](#page-40-6) [ii.conf file, 23](#page-36-4) point-in-time copy software [data in a system failover, 50](#page-63-2) [I/O groups, 48](#page-61-3) [iiadm command, 4,](#page-17-2) [41](#page-54-4) [supported configurations, 27](#page-40-5) [with the remote mirror software, 39](#page-52-1) probe\_script [see validation script, 15](#page-28-3)

#### **R**

[rdc.conf file, 22](#page-35-3) reboot [shutdown and restart node, 24](#page-37-2) remoite mirror software [rdc.conf file, 22](#page-35-4) Remote mirror software [supported configurations, 25](#page-38-3) remote mirror software [configuration rules, 28](#page-41-1) [I/O groups, 48](#page-61-3) [sndradm command, 4,](#page-17-2) [41](#page-54-5) requirements [bitmap volumes, 21](#page-34-2)

#### **S**

[shutdown and restart node, 24](#page-37-2) software [installing, 19](#page-32-3) Sun Cluster [configuration rules with Sun StorEdge](#page-40-7) software, 27 Sun StorEdge [installation, 18](#page-31-3)

[validation script, 15](#page-28-4) Sun StorEdge software [bitmap volumes, 21](#page-34-3) configuration [location, 13](#page-26-2) [rules, 27](#page-40-8) [configuring, 9](#page-22-2) Fast Write Cache [SUNWnvm, 7](#page-20-1) [iiadm command, 5](#page-18-3) [installing, 9](#page-22-2) [reboot node, 24](#page-37-2) [sndradm command, 5](#page-18-3) [SUNWnvm, 4](#page-17-3) [supported configurations, 25,](#page-38-4) [27](#page-40-5) syntax [global device command, 41](#page-54-6) [iiadm and sndradm commands, 41](#page-54-6) [local device command, 43](#page-56-3)

#### **V**

[validation script, 15](#page-28-4) volume sets  $I/O$  group, 48